## Using Wine to run Serenji on a Linux or OS X desktop

## 05/04/2024 21:45:40

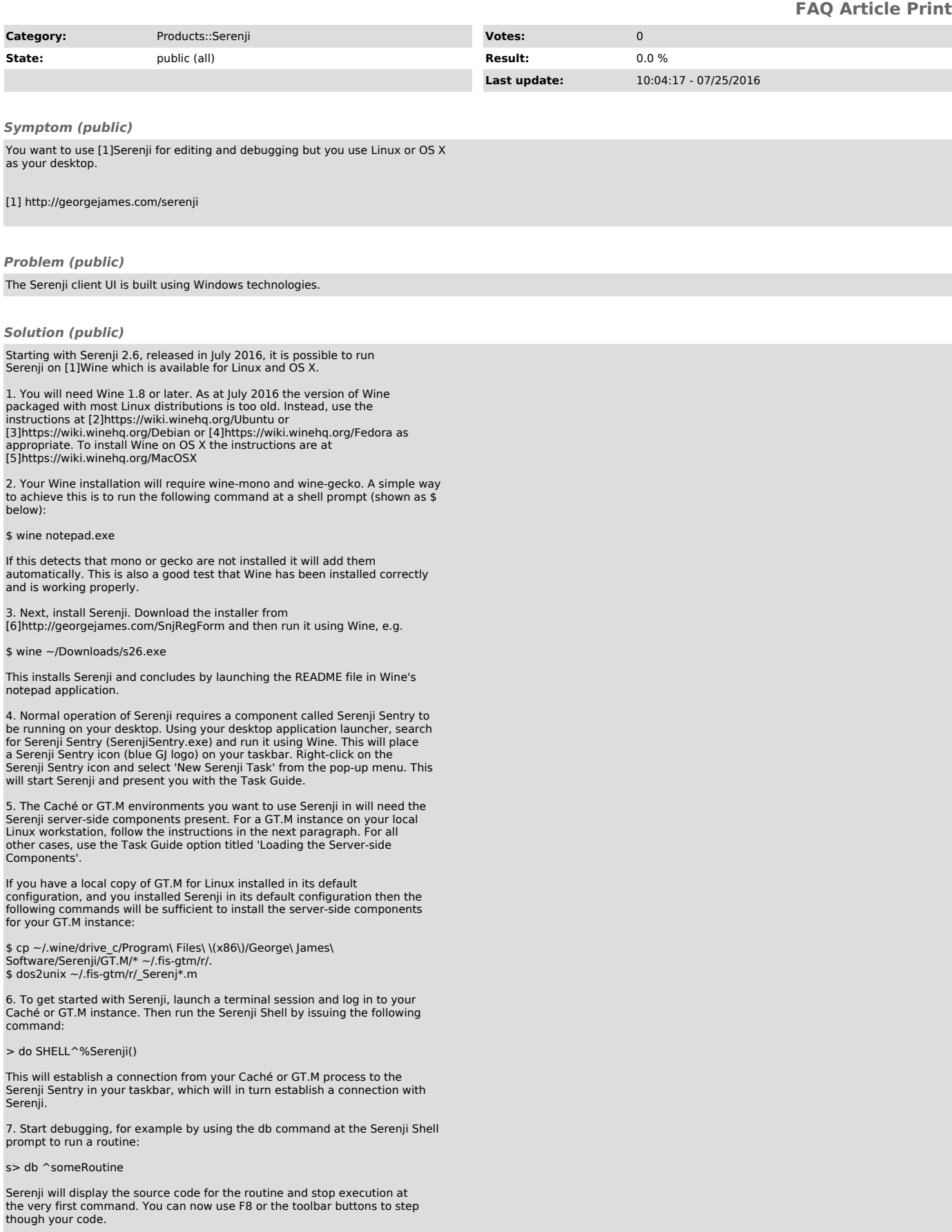

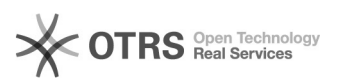

For more information about using Serenji, use the Help menu.

Technical Notes<br>
- By default Serenji will be installed in  $\neg$ /.wine/drive\_c/Program Files<br>
- By default Serenji executables directly from a Linux shell prompt<br>
- You can invoke the Serenji executables directly from a Lin

rendering refresh is not properly emulated. There are also occasional glitches<br>with focus and panel resizing. In most cases switching away from Serenji to<br>another application and then back to Serenji will cure these artifa

- 
- [1] https://www.winehq.org [2] https://wiki.winehq.org/Ubuntu [3] https://wiki.winehq.org/Debian [4] https://wiki.winehq.org/Fedora
- 

[5] https://wiki.winehq.org/MacOSX [6] http://georgejames.com/SnjRegForm